### Anmeldung

**im Phoenix II**

07.06.2017

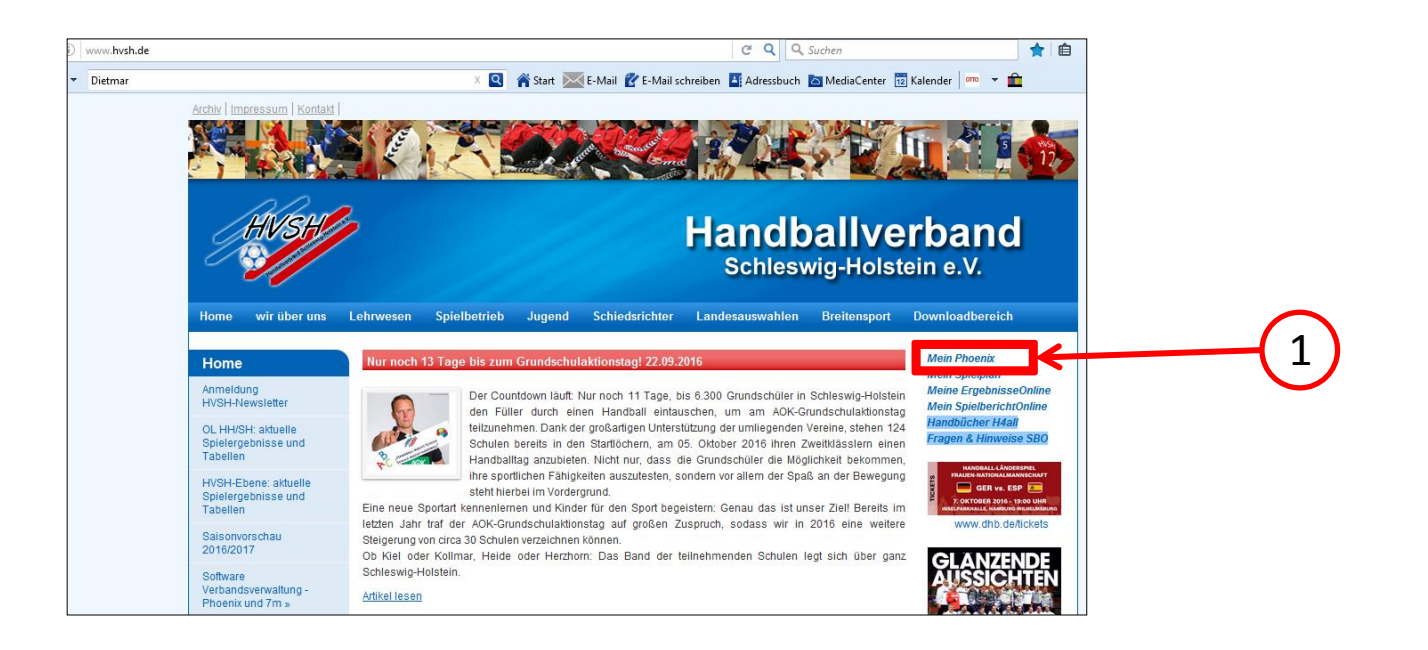

1

Auf [www.hvsh.de](http://www.hvsh.de/) bitte ["](https://hvsh.it4sport.de/index.php)[Mein Phoenix"](https://hvsh.it4sport.de/index.php) anklicken.

*oder direkt folgenden Link nutzen:*

<https://hvsh.it4sport.de/index.php>

#### **Es öffnet sich folgendes Fenster:**

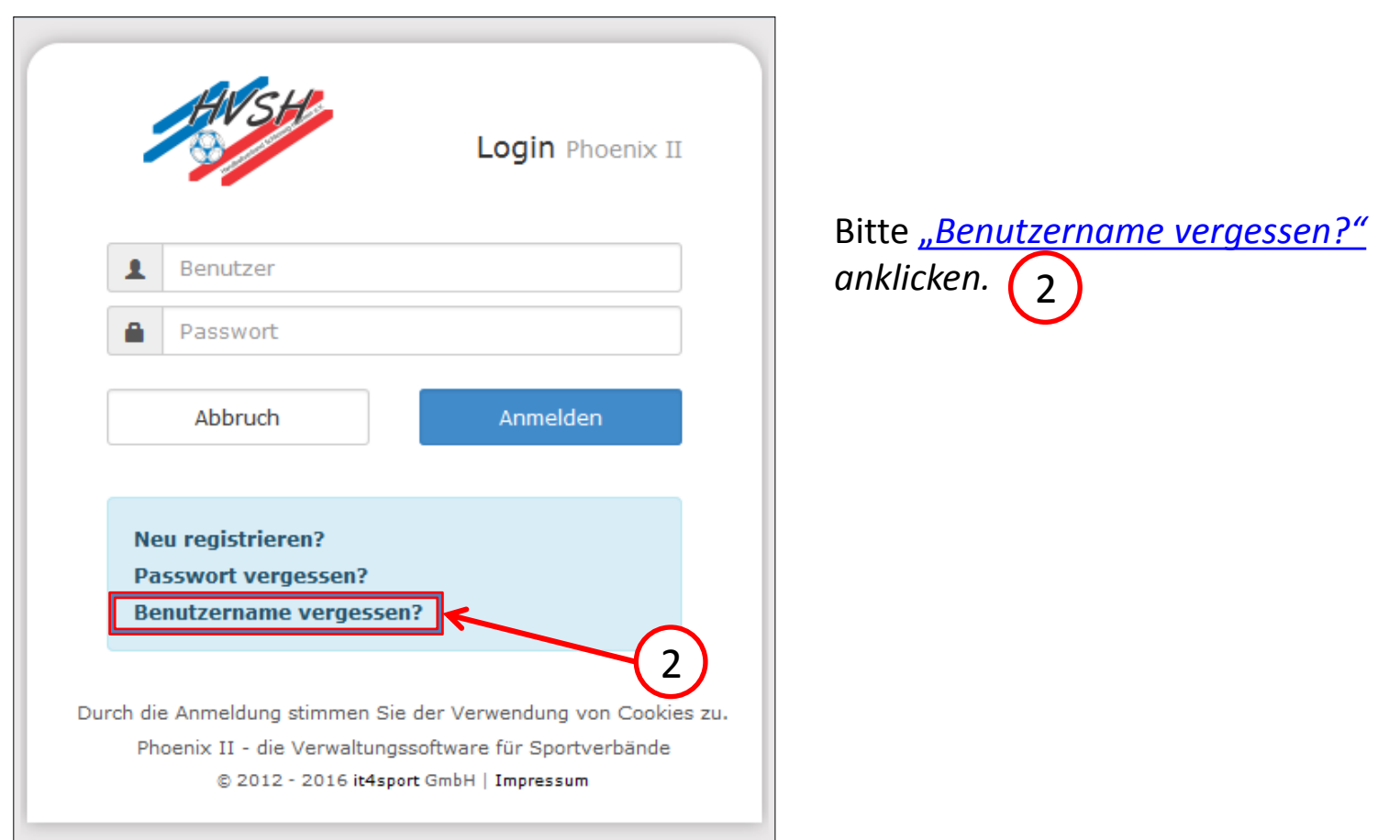

#### **Es öffnet sich folgendes Fenster:**

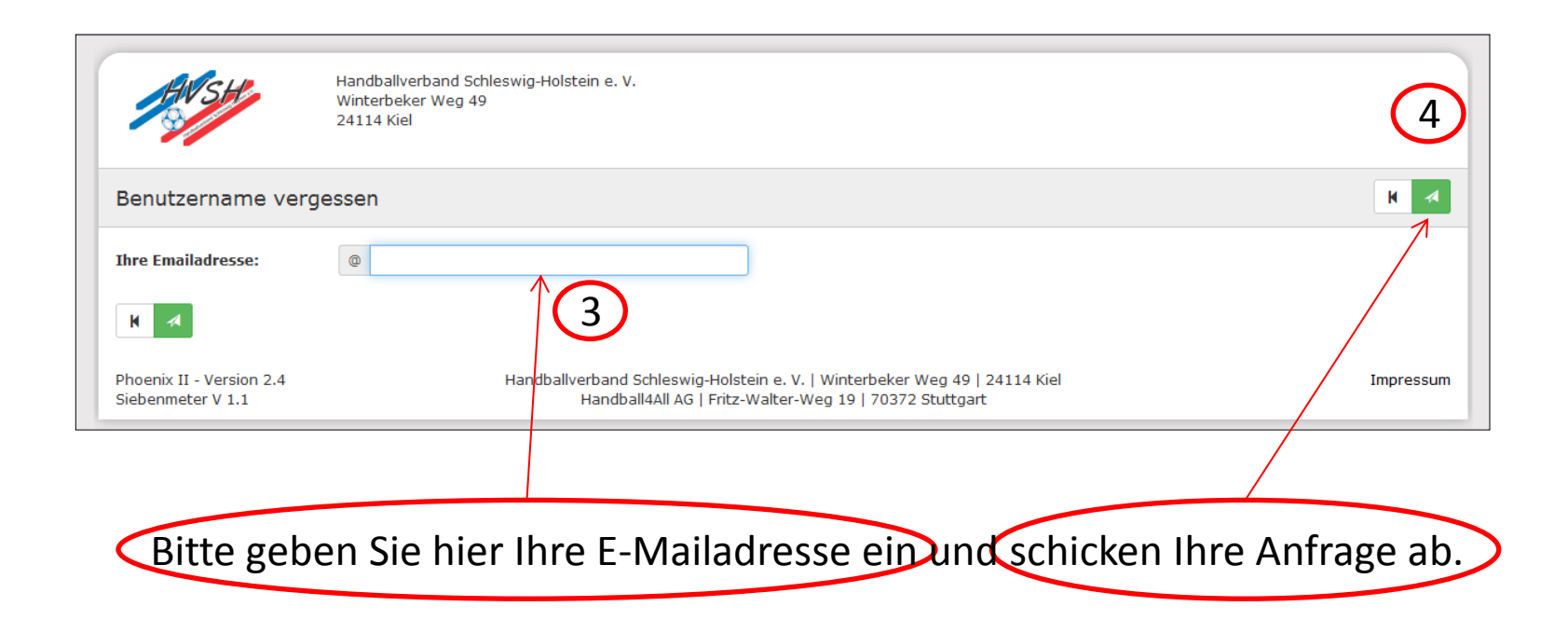

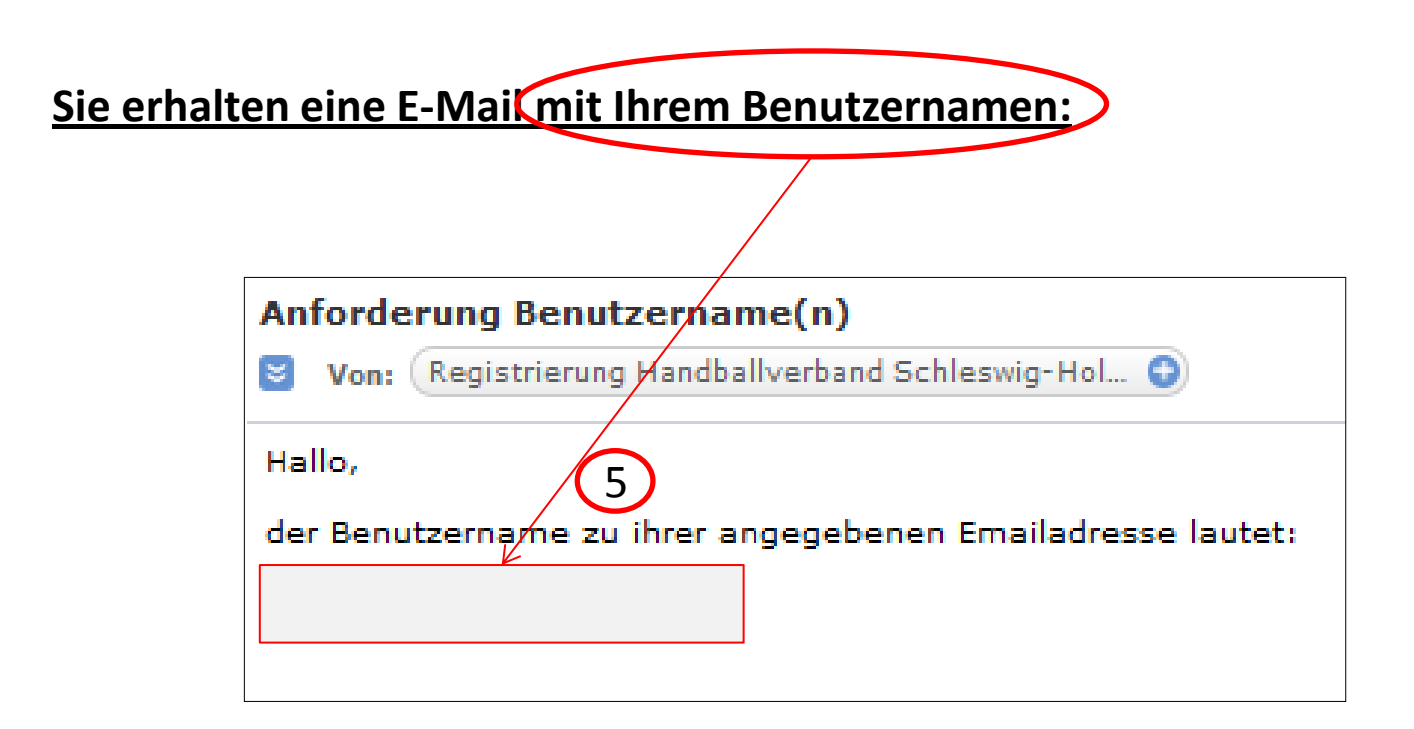

#### **Es öffnet sich folgendes Fenster:**

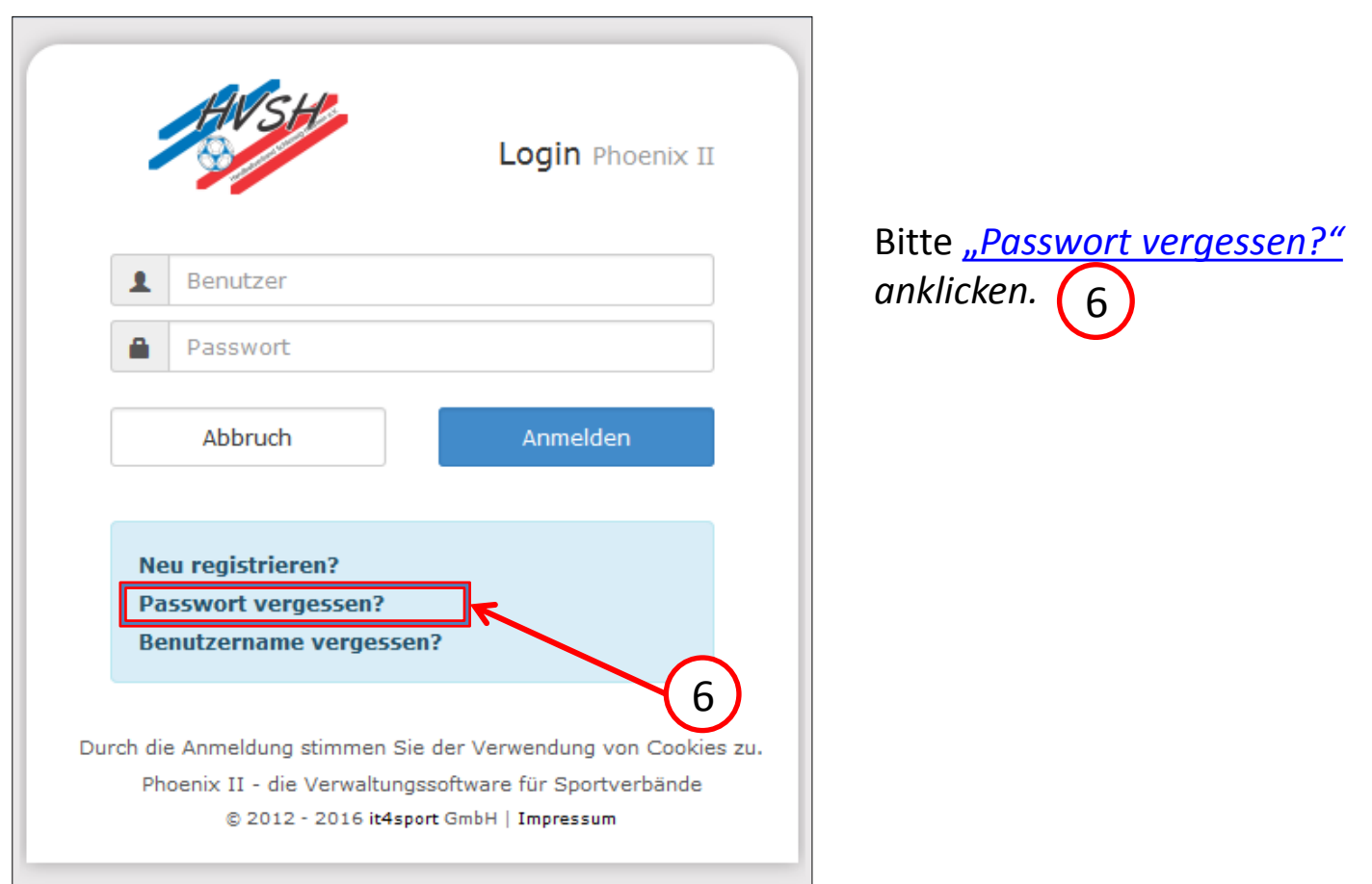

07.06.2017

#### **Es öffnet sich folgendes Fenster:**

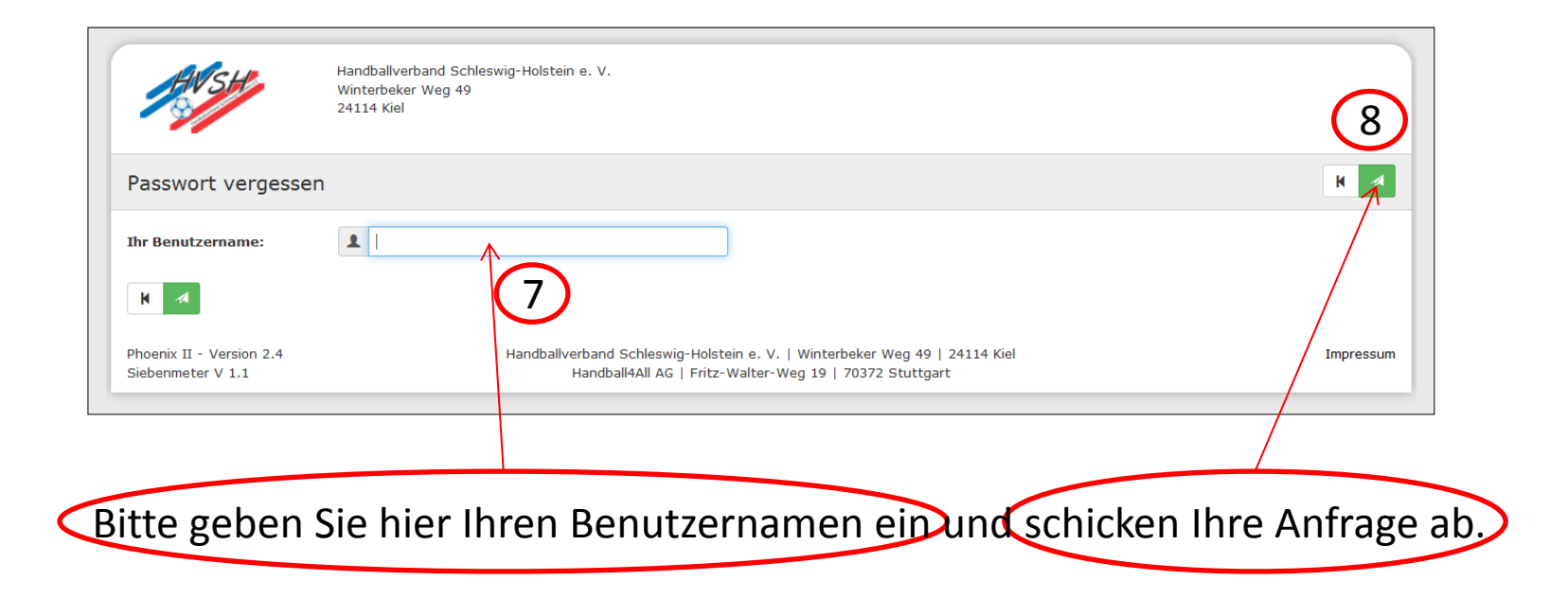

**Sie erhalten eine E-Mail mit einem Link zum Zurücksetzen Ihres Passwortes:**

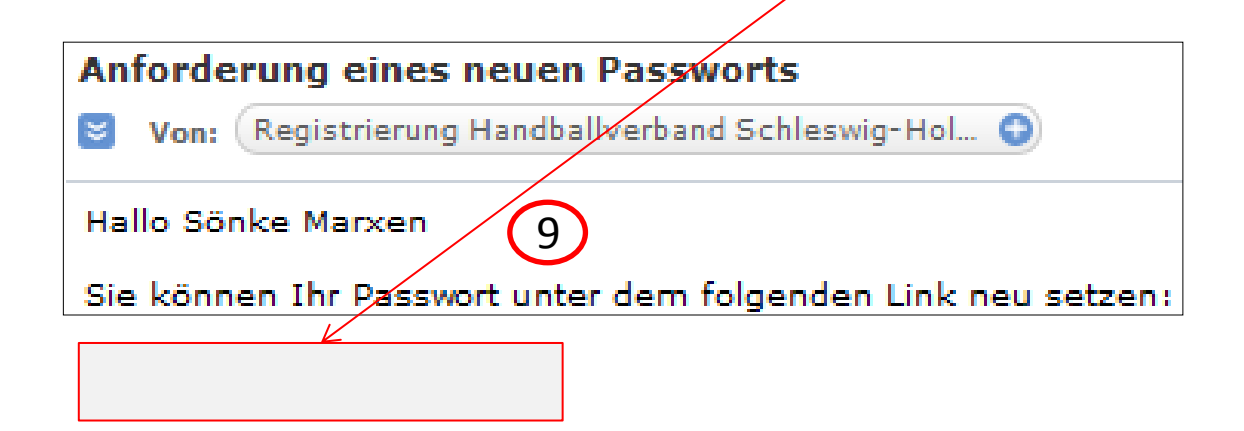

**Klicken Sie den Link an und es öffnet sich nachfolgendes Fenster (nächste Folie ).**

10

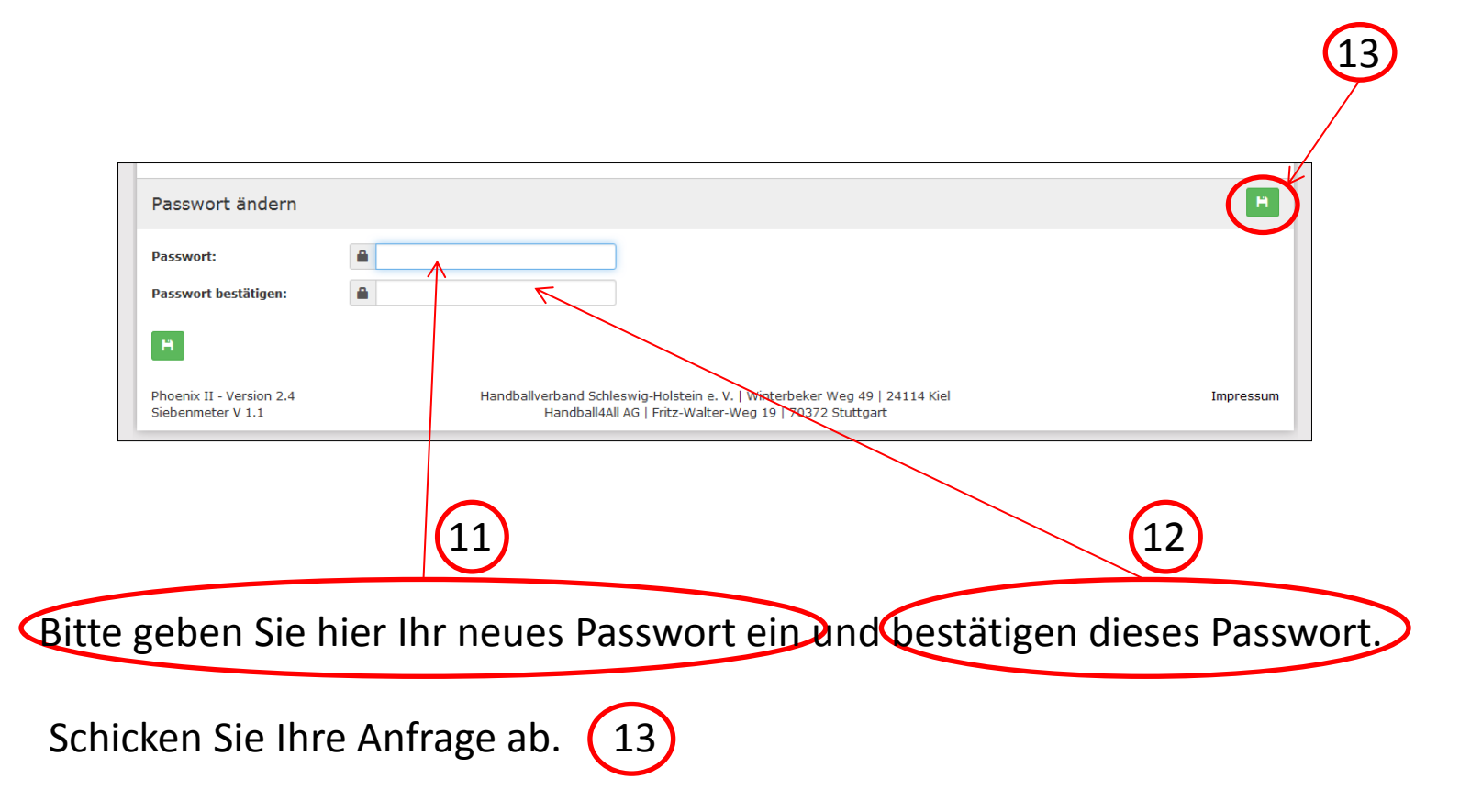

### Sie müssten sich nun anmelden können.

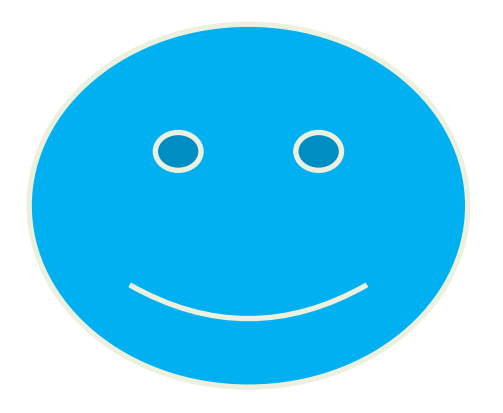